## **How to Activate Seareader**

1. Open your installed Seareader and insert your email address + Password provided by Transas into the two fields and click Activate.

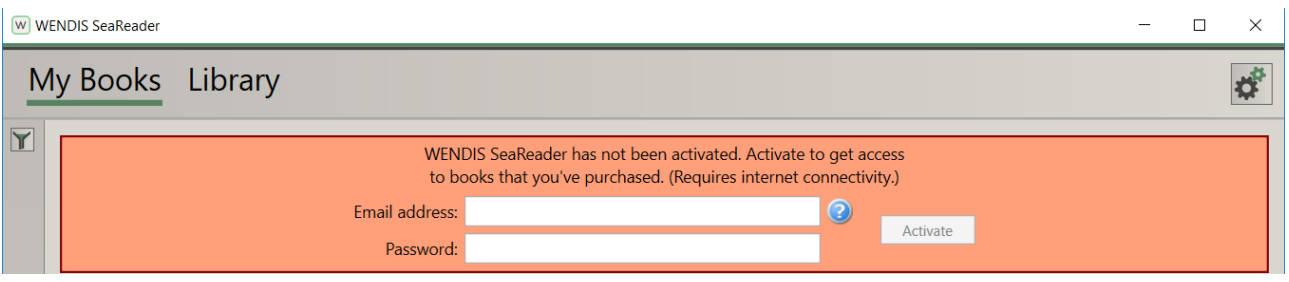

2. Click on Update Via. internet in the bottom left corner in order to get a list of all available publications connected to your license and a full eBook catalogue.

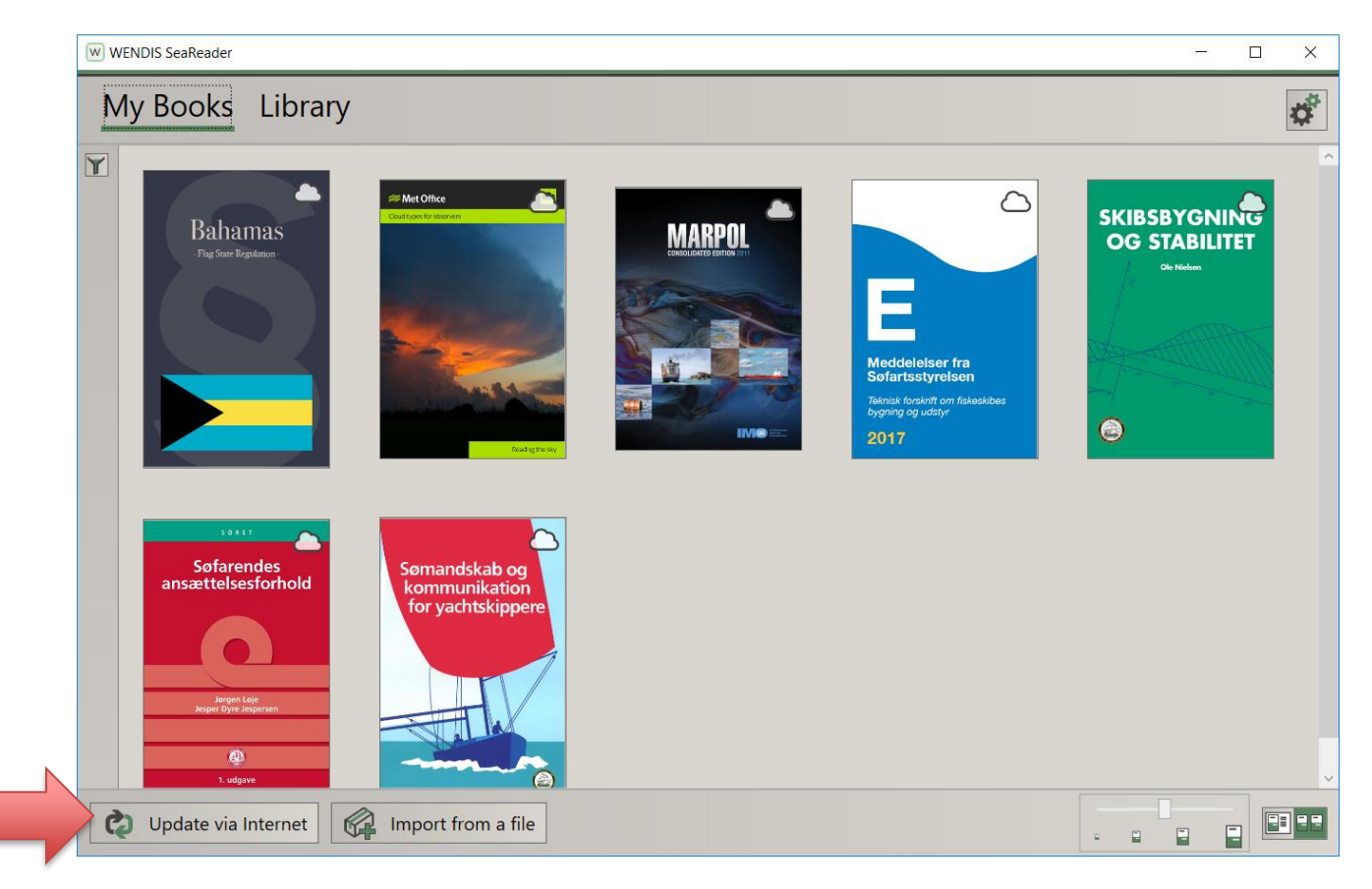